## zoomを活用してオンライン学習を円滑に行うために

現在氷川小学校では、オンライン授業の配信に、「zoom」のアプリケーションを活用してお ります。奥多摩町から貸与され児童が活用しているタブレット型端末にもインストールされてい ます。その学校タブレット型端末にインストールされているzoomが使用できないという報告 が数件寄せられました。

原因として、最新バージョンへのアップデートが行われていないことが考えられます。以下に 手動でアップデートを行う方法を紹介します。

① トップ画面から「Self-Service」アプリを起動する。

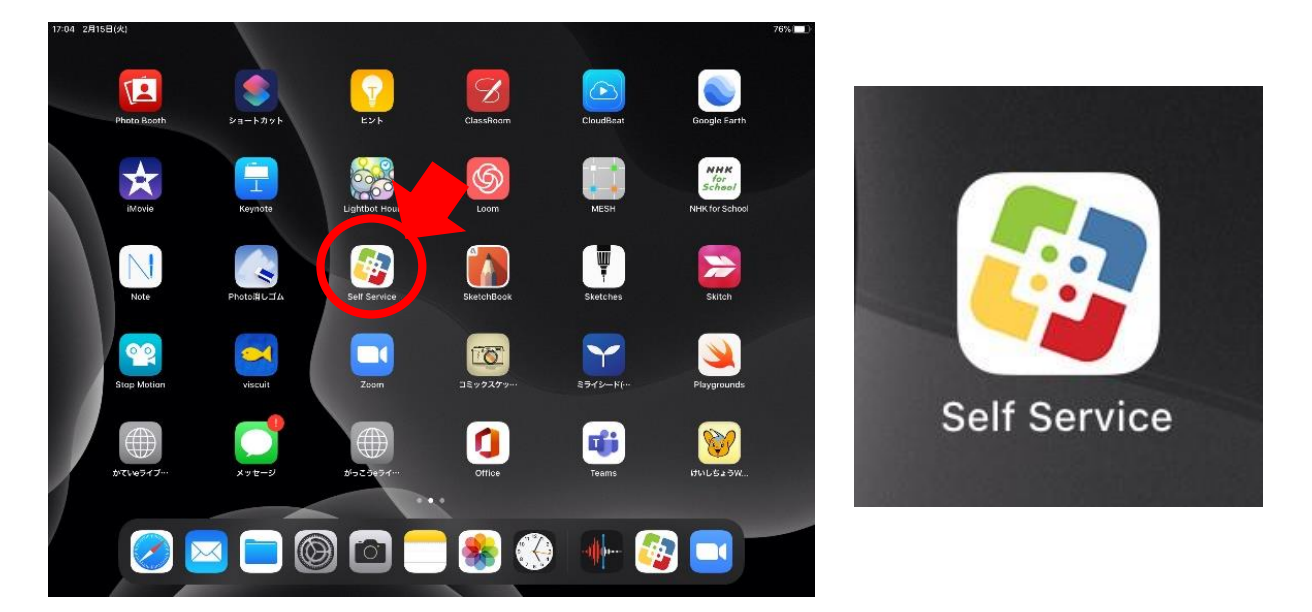

② 「Self-Service」を起動すると、インストールされているアプリケーション一覧が表示される ので、「zoom」を見付け出し、「再インストール」をタップする。

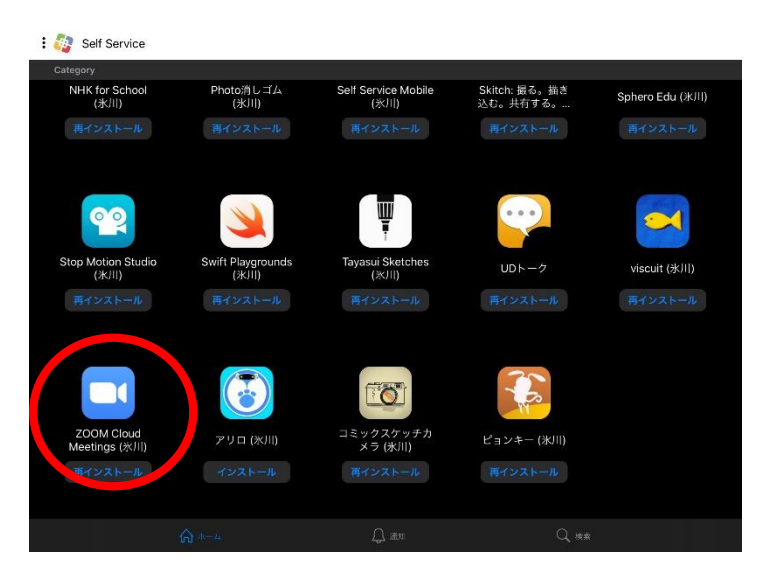

タップしたにもかかわらずアップデートさ れない場合には、iPadのデータ容量が不 足していることが原因です。「写真」に保存さ れている画像や動画を削除して、再度「再イ ンストール」を試みてください。

削除してもアップデートできない場合及び アップデートしてもzoomが使用できない 場合には、学校まで御連絡ください。

> 氷川小学校 担当 副校長 電話0428-83-2514